## **i – POINTER**

**Wireless RF Presenter User Manual**

#### **CAUTION**

**Use of controls or adjustment or performance of procedures other than those specified herein may result in hazardous radiation exposure** 

#### **WARNING:**

Never look directly into the laser beam. Never Point a laser beam at a person. Keep out of reach of children.

Composition: RF Transmitter / Receiver / AAA Battery / Carrying Case / User Manual

# **Thank you for choosing the i-POINTER For proper use please read the enclosed instructions carefully.**

## **QUICK INSTALL GUIDE**

1. Install the provided battery on the Remote Controller.

2. Insert the Receiver into the USB port.

3. LED light on the Receiver starts blinking. Press "Up" or "Down " button on the Remote Controller for two seconds until LED light becomes steady OFF, The blink works when push the buttons.

4. Open MS PowerPoint. Check the operation by pressing  $[4]$  and/or  $[\nabla]$  buttons on the Remote Controller. PowerPoint frame should advance forward or backward after pressing the button.

5. If PowerPoint does not respond, repeat the process from step 1.

## **Characteristics of the i-POINTER**

#### 1. Remote Controller

The Remote Controller allows you to remotely move PowerPoint frames forward or backward.

#### 2. RF Transmission

i-POINTER uses RF signal to control PowerPoint frame, Effective operating range of i-POINTER is 100 feet. Each i-POINTER uses unique I.D. code, so one i-POINTER will not interfere with other i-POINTERs when multiple i-POINTERs are used concurrently.

### 3. Use of USB Port

i-POINTER uses standard USB port and works with IBM PC. Keyboard or mouse can be used while using i-POINTER.

### 4. Laser Pointer

i-POINTER is equipped with High quality laser pointer

### **Battery change**

Use 1.5V AAA battery 2 EA

- 1. Slide clip upward to open the battery cover.
- 2. Replace the battery. Pay attention to the polarity.
- 3. Slide the cover back into the position until it clicks.
- 4. Check if the laser pointer functions properly.

## **Setting up the i-POINTER**

- 1. Install the battery on the Remote Controller.
- 2. Insert the Receiver into the USB Port

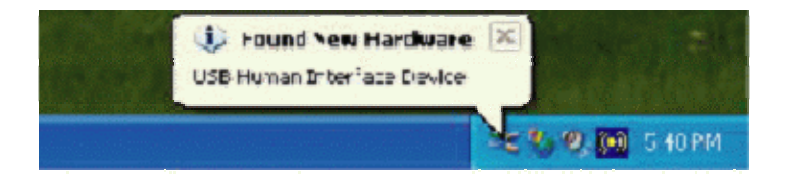

3. The i-POINTER is installed automatically and will work after it is inserted into the USB Port.

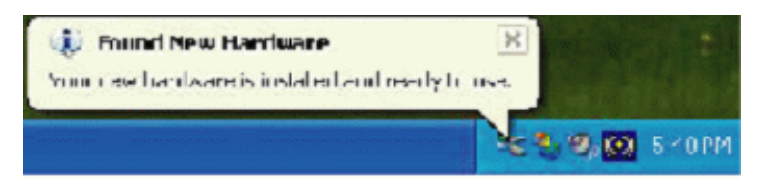

- 4. LED light on the Receiver starts blinking. Press any UP or Down button on the Remote Controller for two seconds until LED light becomes steady OFF.. The blink works when push the buttons.
- 5. Open MS PowerPoint. Check the operation by pressing  $[4]$  and  $[\nabla]$  buttons on the Remote Controller. PowerPoint frame should move forward or backward after pressing the button.

6. Refer to the figure below for more details

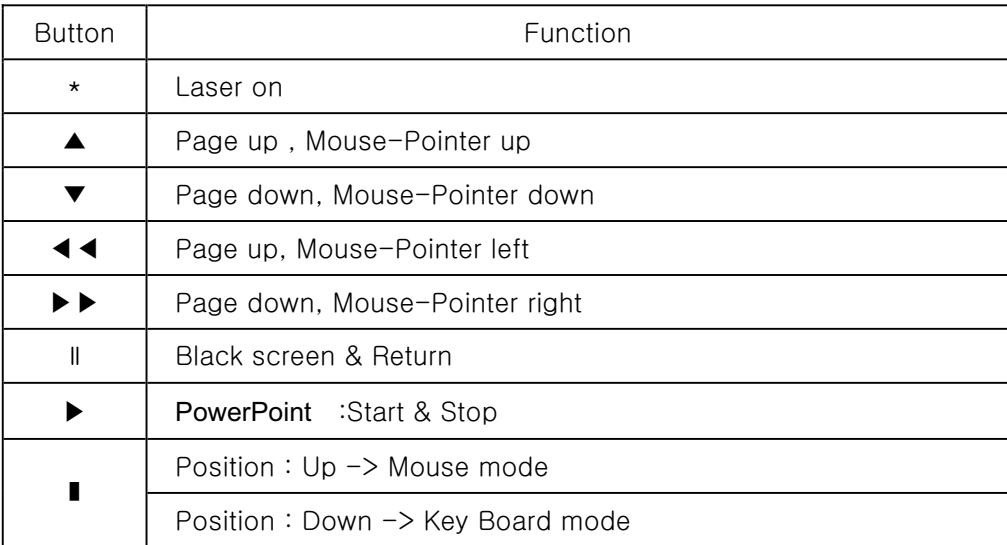

# **Specification**

### **Remote Controller : SP-400T**

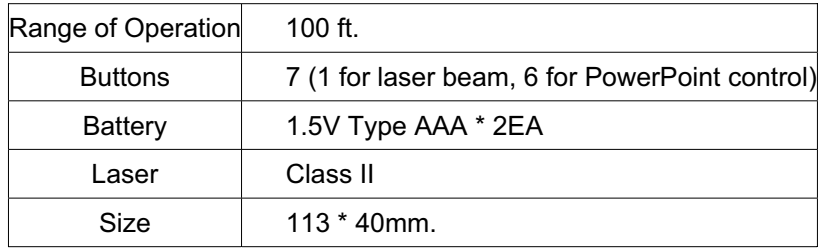

# **Receiver : SP-400R(No memory), SP-400R2G (Built in 2 GB high speed memory)**

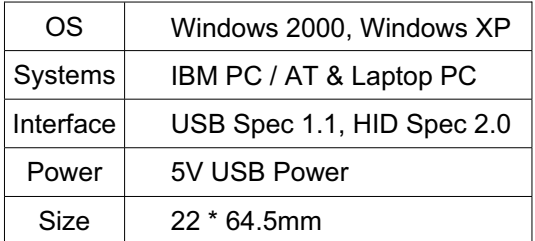

#### **FCC Information**

This device complies with Part 15 of the FCC Results. Operation is subject to the following two conditions:

(1) This Device may not cause harmful interface, and

(2) This device must accept any interference received, including interference that

may cause undesired operation.

Note: This equipment has been tested and found to comply with the limits for CLASS B digital device, pursuant to Part 15 of FCC Rules. These limits are designed to provide reasonable protection against harmful interference when the equipment is operated in a commercial environment. This equipment generates, uses and can radiate radio frequency energy and, if not installed and used in accordance with the instructions, may cause harmful interference to radio communications. However, there is no quarantee that interference will not occur in a particular installation. If this equipment does cause harmful interference to radio or television reception, which can be determined by turning the equipment off and on, the user is encouraged to try correct the interference by one or more of the following measures:

- 1.1. Reorient or relocate the receiving antenna.
- 1.2. Increase the separation between the equipment and receiver.
- 1.3. Connect the equipment into an outlet on a circuit different from that to which receiver is connected.
- 1.4. Consult the dealer or experienced radio/TV technician for help.

#### **WARNING**

Changes or modifications not expressly approved by the manufacturer could void the user's authority to operate the equipment.

"This device and its antenna must not be co-located or operating to conjunction with any other antenna or transmitter."